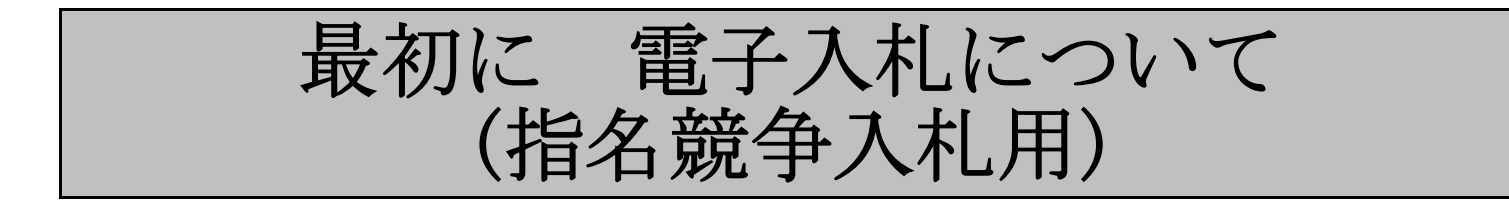

## 高槻市総務部契約検査課

# 目 次

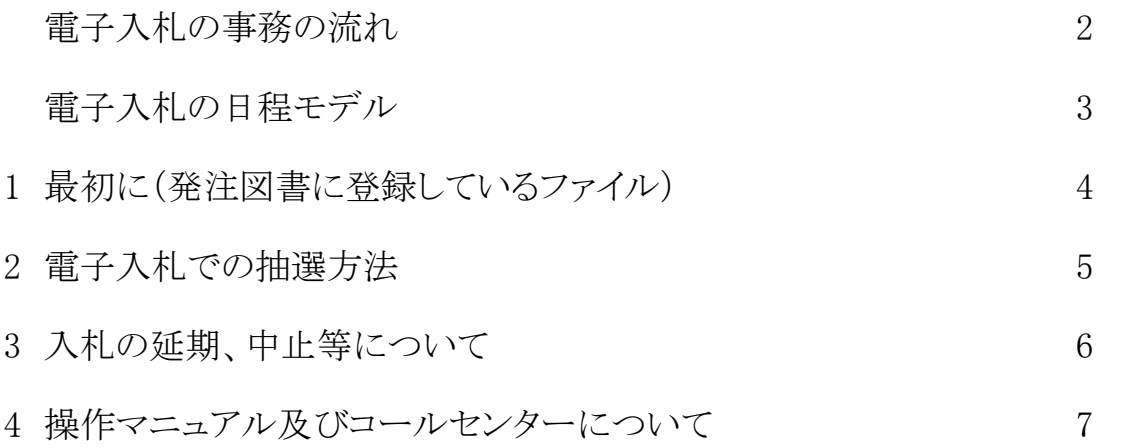

## 電子入札の事務の流れ(郵便入札との比較)

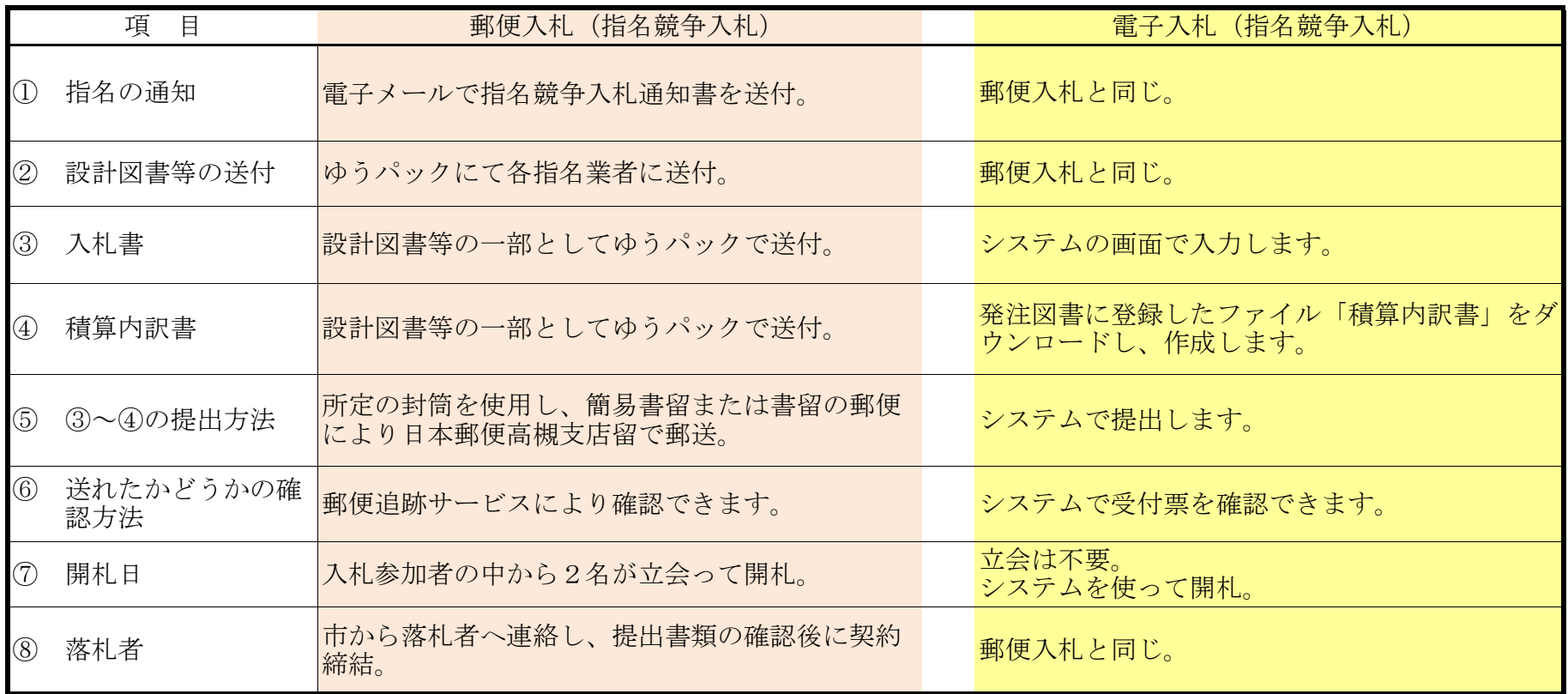

2

### 指名競争入札の日程モデル

指名競争入札の標準的な日程モデルは、以下のとおりです。

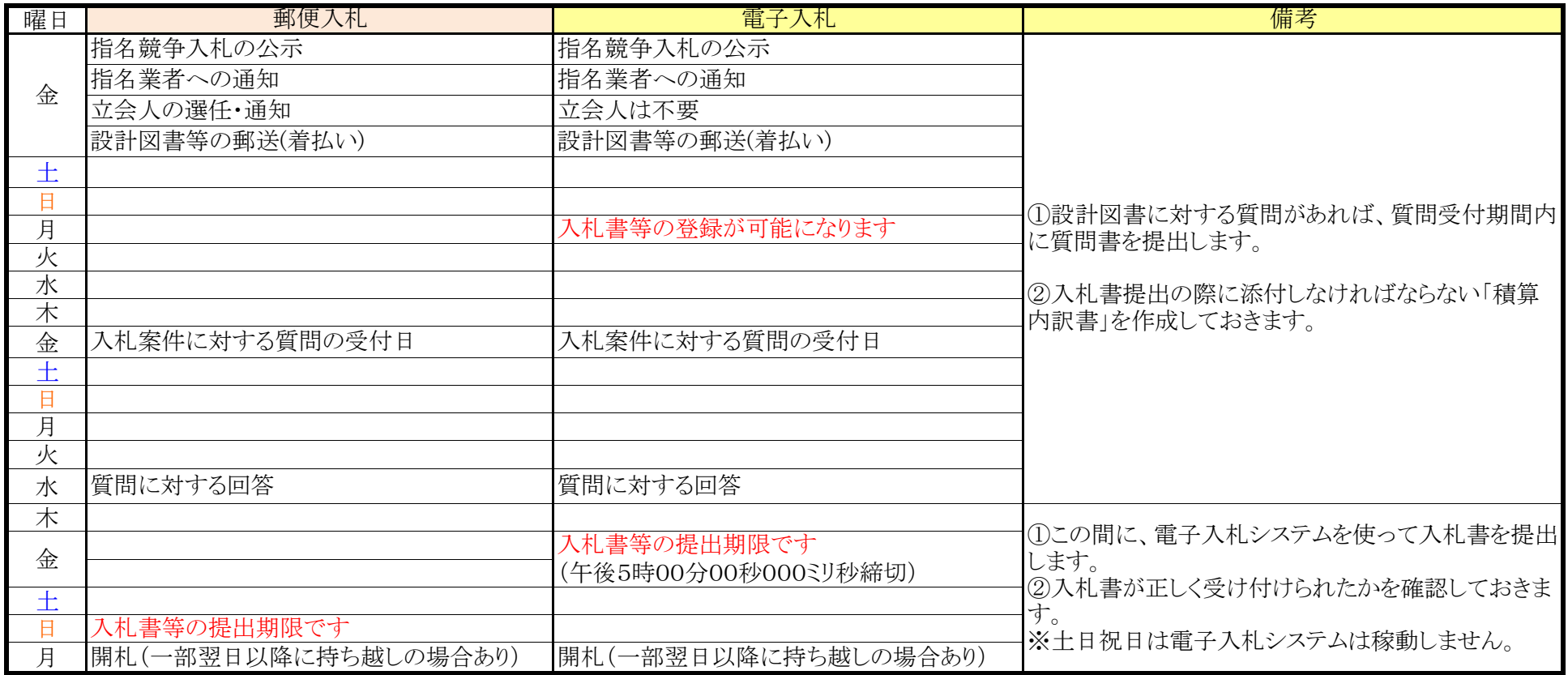

3

#### 1 最初に(発注図書に登録しているファイル)

電子入札システムに発注図書として登録している文書(ファイル)の名称及び内容等 は、以下のとおりです。

全ファイルをダウンロードして確認してください。

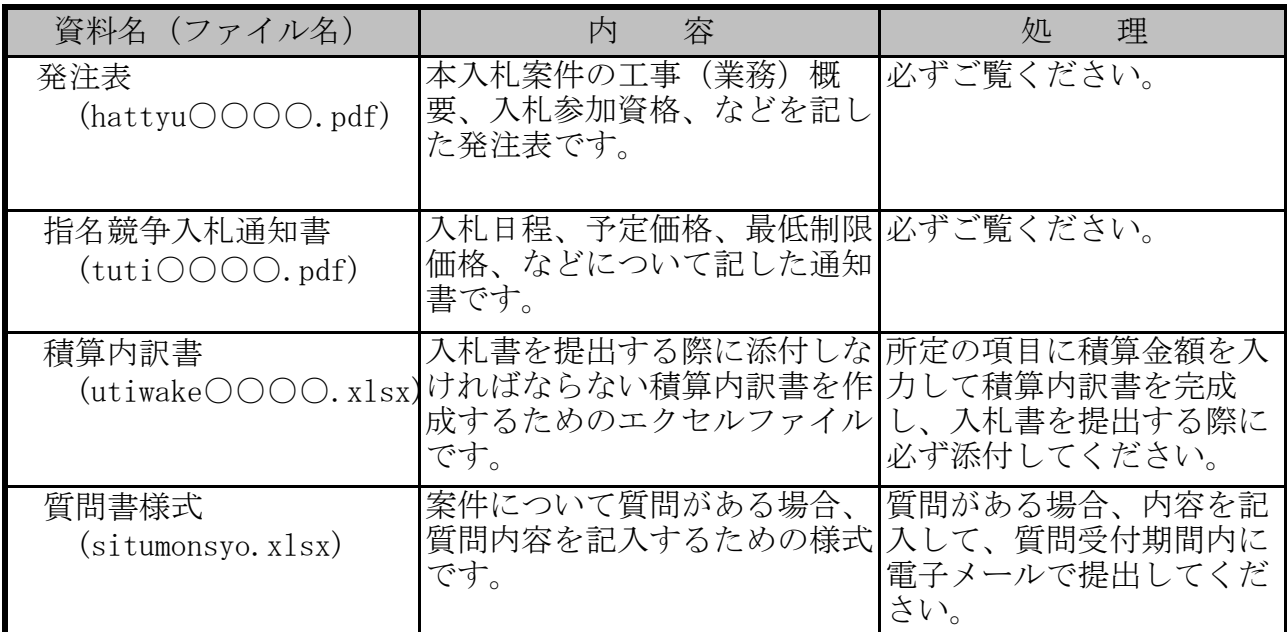

4

※上記の表中のファイル名の〇〇〇〇には発注番号が入ります。

#### 1 電子入札での抽選方法

電子入札システムでは最低額の同額入札が複数あった場合は、以下の方法により抽選し て落札者を決定します。なお、従来の方法から変更しています。

① 入札参加者は、入札書に入札金額とは別に抽選時に備え、任意の3桁の数字(くじ値)を あらかじめ記入しておきます。

②最低額の同額入札があった場合は、抽選対象者が提出した入札書を受付けた日時順(※1) に1から順にくじ順位 (1. 2. 3 ···) を付けます。

③各抽選対象者があらかじめ記入しておいた 3 桁のくじ値に、各抽選対象者の提出した入札 書を受付けた日時のうち秒(2桁)を加え、下3桁を各抽選対象者の抽選用数字とします。

ミリ秒 (1000 分の 1 秒) 部分は加えません。

④抽選用数字を全て加算した数値を抽選対象者の数で割り余りを求めます。 ⑤抽選対象者数から上記④の余りを引いた数と同一のくじ順位の者を落札者とします。

| くじ順位<br>上記2                         | 入札書受付日時                    | 業者名 | くじ値<br>上記① | 抽選用数字<br>上記3      |
|-------------------------------------|----------------------------|-----|------------|-------------------|
| $\mathbf{1}$                        | 令和6年05月08日 15時04分03秒359ミリ秒 | A社  | 567        | 570<br>$(567+03)$ |
| $\overline{2}$                      | 令和6年05月09日 10時20分55秒093ミリ秒 | B社  | 990        | 045<br>$(990+55)$ |
| 3                                   | 令和6年05月09日 16時47分32秒622ミリ秒 | C社  | 777        | 809<br>$(777+32)$ |
| 抽選用数字合計                             |                            |     |            | 1424              |
| 抽選対象者数                              |                            |     |            | 3                 |
| 抽選用数字÷抽選対象者数                        |                            |     |            | 474               |
| 余り                                  |                            |     |            | $\mathbf{2}$      |
| 抽選の結果は、 抽選の対象者数 3 から余りの数字 2 を引いた    |                            |     |            |                   |
| 1 のくじ順位の A 社が落札者となります。              |                            |     |            |                   |
| (余りの数字が 0となった場合は 3-0で C社が落札者となります。) |                            |     |            |                   |

【例】A、B、Cの3社で抽選となった場合

※1 入札書の受付日時は、サーバーでミリ秒(1000 分の 1 秒)単位で記録されており、入札者は入札書提出 後に入札書受付票を表示して確認することができます。

#### 2 入札の延期、中止等について

以下の場合には、入札を延期したり中止したりする場合があります。

入札を延期や中止する場合、市では電子入札システムが停止しているときは市ホームペー ジ、電話等にてお知らせする予定ですが、入札参加者は市ホームページのお知らせにご注意 ください。

- 1 当該入札案件について、入札参加資格や仕様、予定価格等について重大な誤記等があっ た場合または変更が生じた場合は、当該入札案件について入札を延期または中止すること があります。
- 2 入札成立の条件として、入札参加者数を条件としている場合において、入札書締切時点 において所定の参加者数からの入札がなかった場合は、当該入札は中止します。
- 3 電子入札システムに障害が発生した場合には、その障害の程度・状況によって延期また は中止する場合があります。なお、電子入札システムの障害の復旧にめどが立たないなど、 電子入札システムを利用できない場合は、紙入札により入札を執行する場合があります。
- 4 その他、特別な事情があるときには、入札を延期または中止することがあります。

#### 3 操作マニュアル及びコールセンターについて

 本市電子入札に参加される受注者向けに、他市との共通利用マニュアルを用意しています ので、ダウンロードしご覧ください。なお、「入札方式別操作マニュアル」部分について は、「指名競争入札」をご覧ください。

また、受注者のシステム操作上の疑問にお答えするために、コールセンターも設けておりますの でご活用ください。

URL: http://www.nyusatsu.ebid-osaka.jp/call.html